## Office of the Senior Official for Privacy

#### **Secure Email Services PKI vs. SEFT**

NIH staff often send emails containing personally identifiable information (PII) or other sensitive information. In an effort to ensure emails containing such information are properly safeguarded, NIH offers two *Secure Email* services: *Public Key Infrastructure (PKI*) and *Secure Email File Transfer (SEFT)*.

PKI is authentication software used to verify the identity of an email recipient through digital signature. SEFT is a web-based application that ensures the protection of PII and thoroughly secures all data and information being sent via email.

The purpose of this document is to provide a side-by-side comparison of PKI and SEFT and highlight the benefits and key features of both *Secure Email* services.

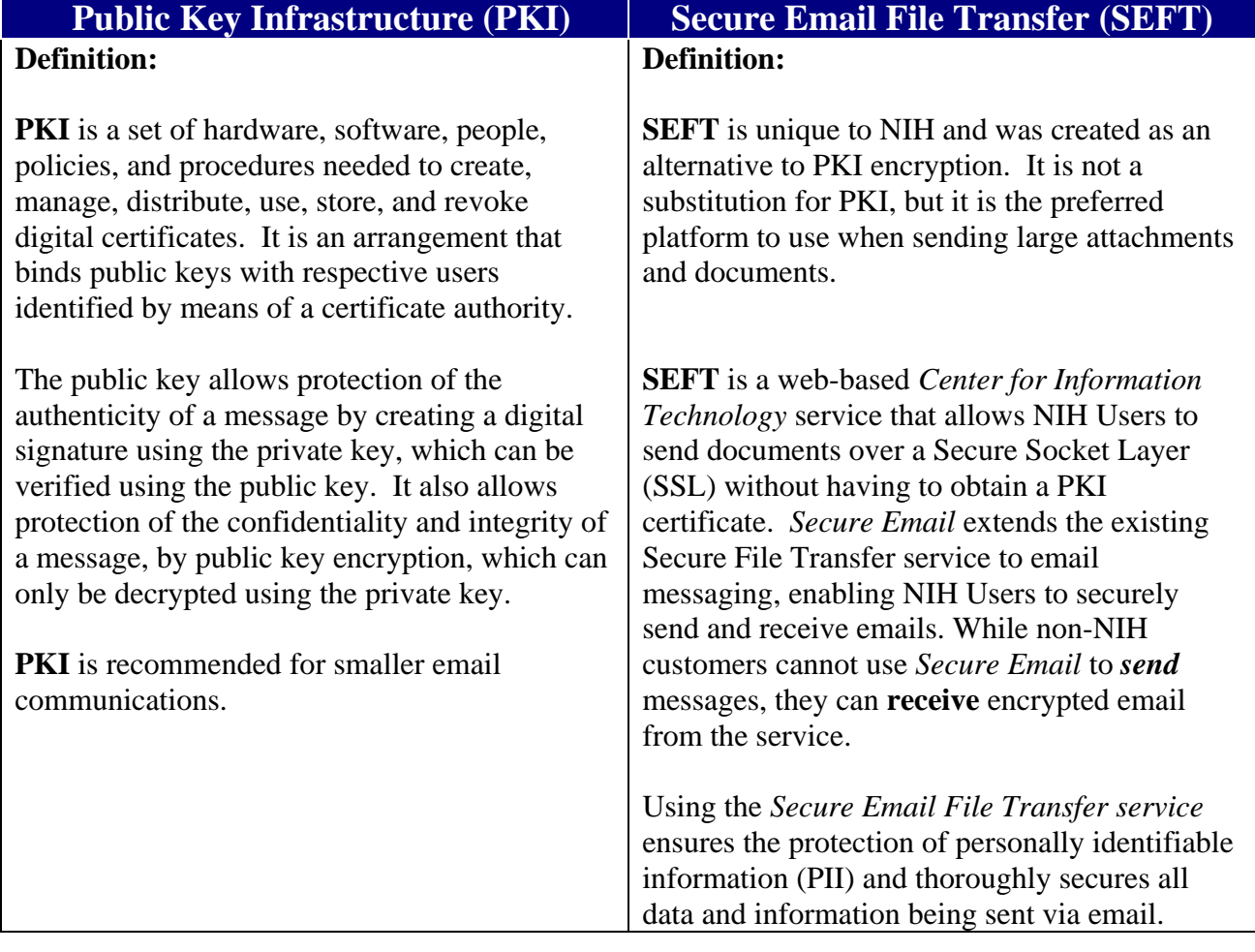

Updated by the NIH OSOP on April 18, 2011

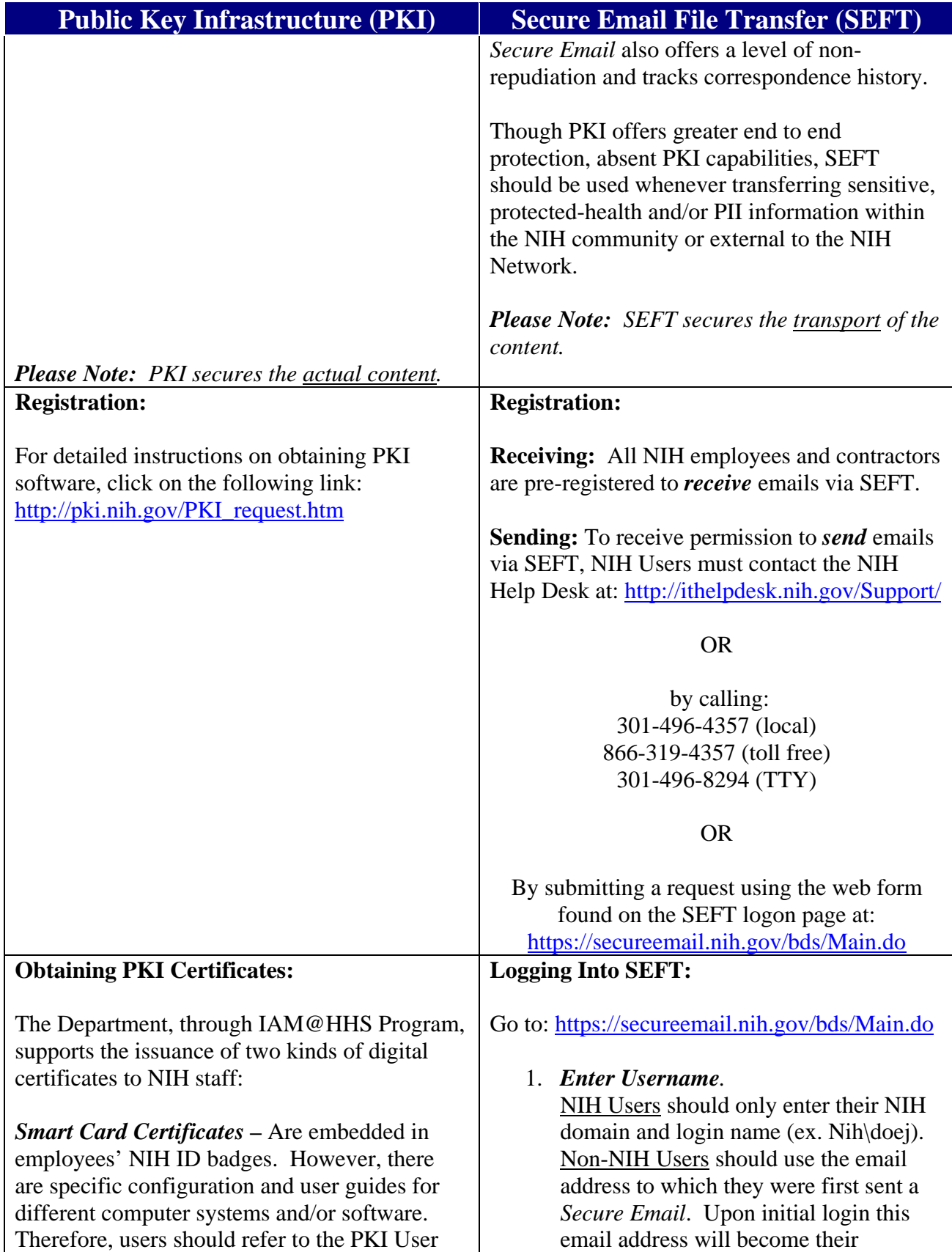

Updated by the NIH OSOP on April 18, 2011

# Manual referenced below for details.

*Software Certificates* **–** To obtain HHS PKI software certificates, NIH staff (including contractors) must:

- 1. Download the HHS Certificate Request Form at: http://pki.nih.gov/PKI\_files/Certificate Request\_Form.pdf
- 2. Photocopy their NIH ID badge onto the Certificate Request Form, ensuring their picture is clear and recognizable.
- 3. Complete the *Applicant Information* section on the Certificate Request Form
- 4. Obtain their "Sponsor's" signature. (A government employee's Sponsor is a Federal employee in that individual's management chain (e.g., supervisor). The Federal Program Manager serves as the "Sponsor" for a Contractor. The AO, ISSO, or CIO may also serve as a Sponsor.

After completing steps a-d above, Contractors and other non-Federal staff must:

- 5. Take the request form to their Local Registration Authority (LRA), which is a part of a public key infrastructure that maintains users' identities from which certification authorities can issue digital certificates.
- 6. Install the P12 file provided by their LRA on their computer.
- 7. If required, install the Common Policy root and/or HHS-SSP-CA intermediate certificates on their computer.
- 8. Configure Outlook and other applications on their computer to use the new digital certificates.

### **Public Key Infrastructure (PKI) | Secure Email File Transfer (SEFT)**

### username.

- 2. *Enter your password.*  NIH Users will use their NIH login password.
	- If a user forgets their password, they can reset it by clicking the **'Forgot Your Password?'** link on the login page and follow the instructions.
	- If you are not a new user, you can request a password by clicking the **"New User – Request Your Password"** link on the logon page.

*Please Note: For Non-NIH Users, your password must contain at least one upper-case letter, one lower-case letter, one number and one special character. NIH Users will use their NIH login password.* 

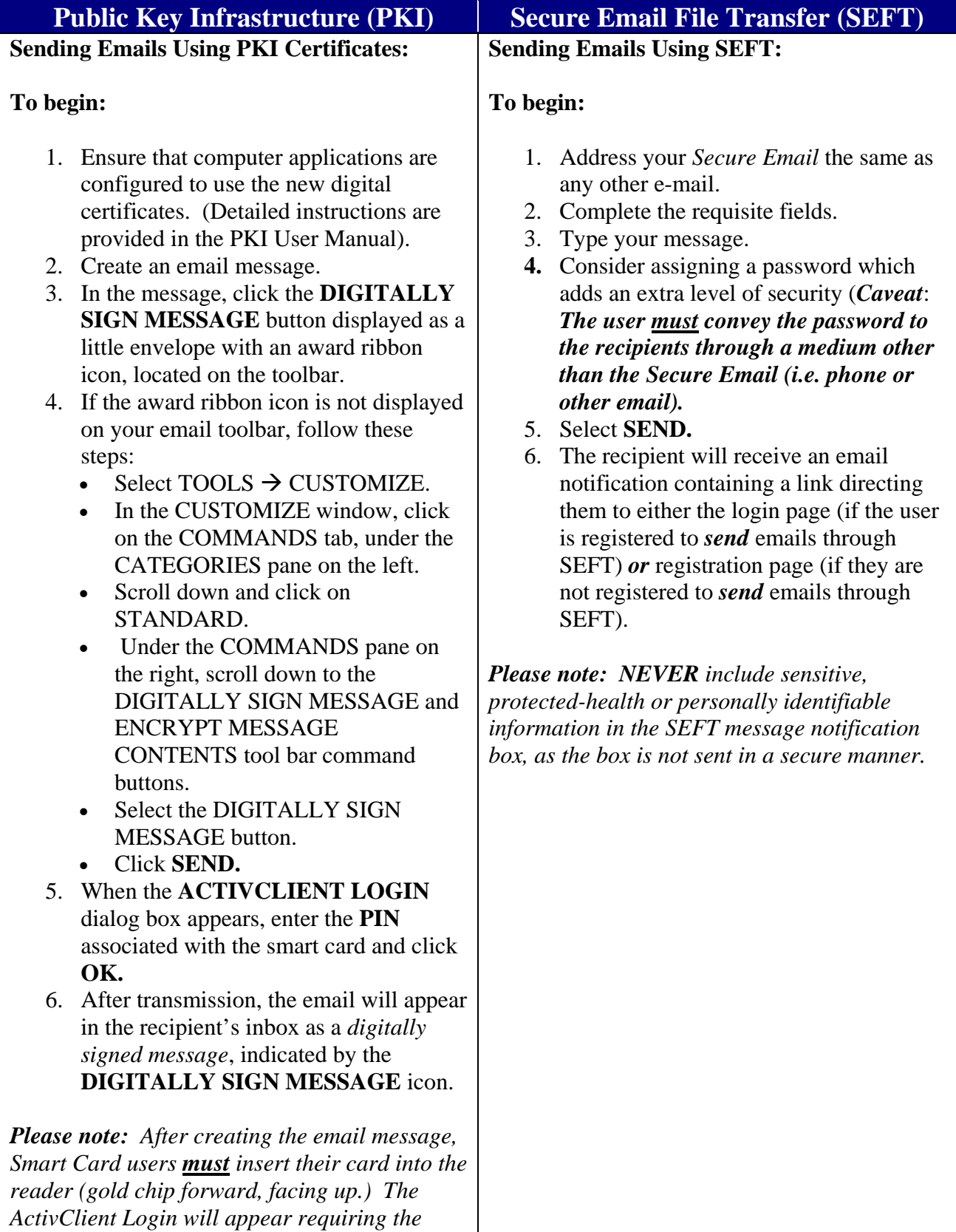

Updated by the NIH OSOP on April 18, 2011

*user to enter their PIN number located on the* 

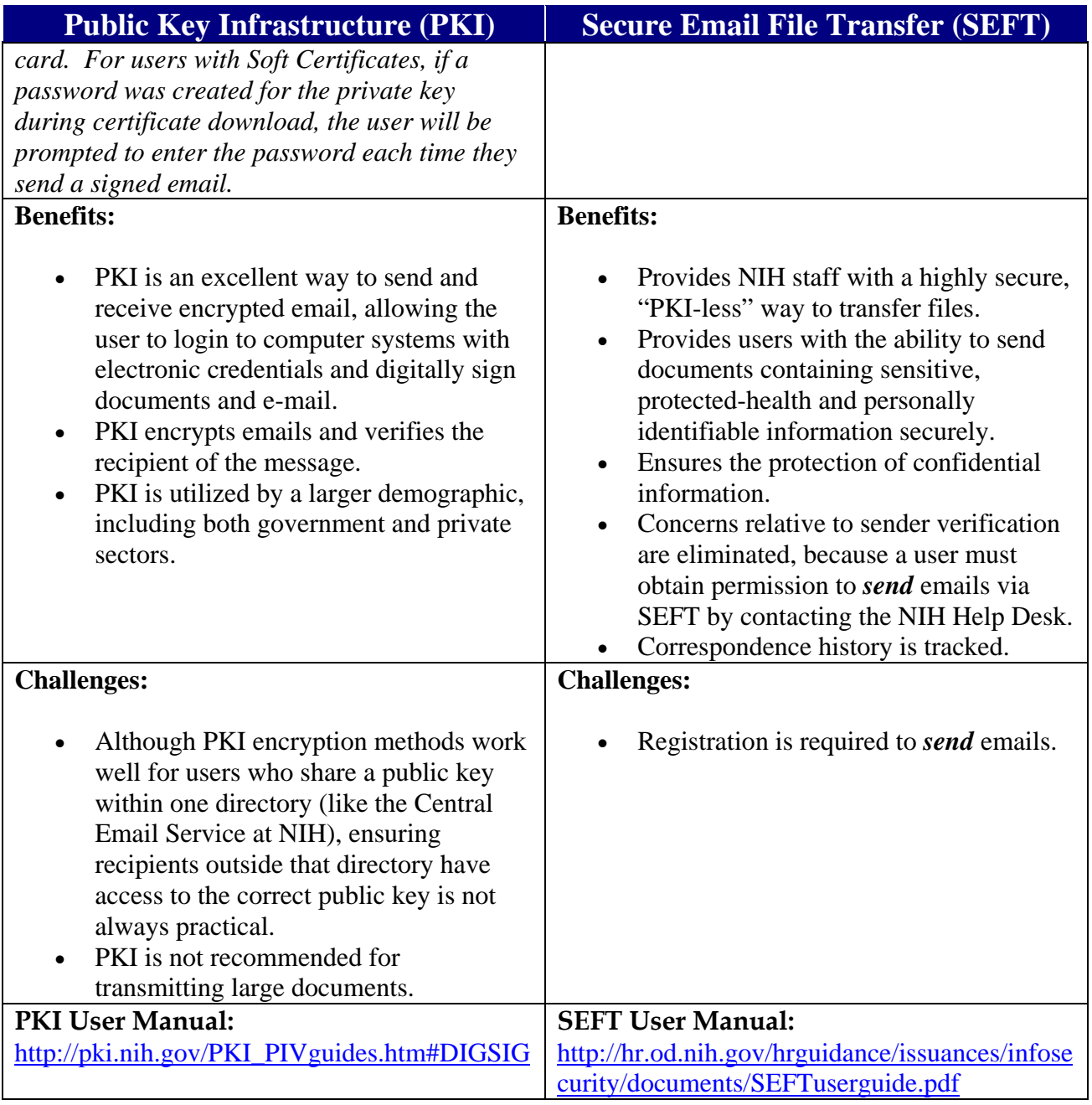